closewb

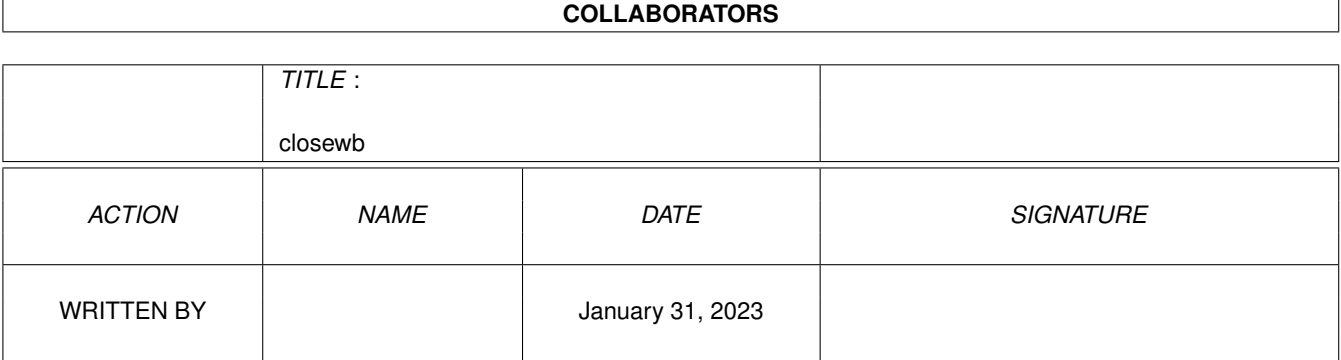

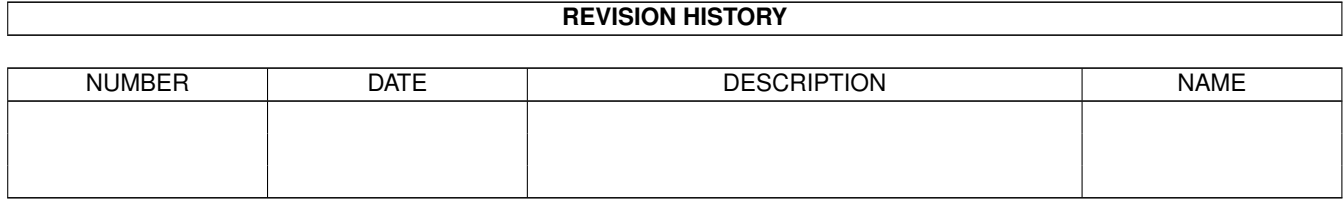

# **Contents**

#### 1 closewb

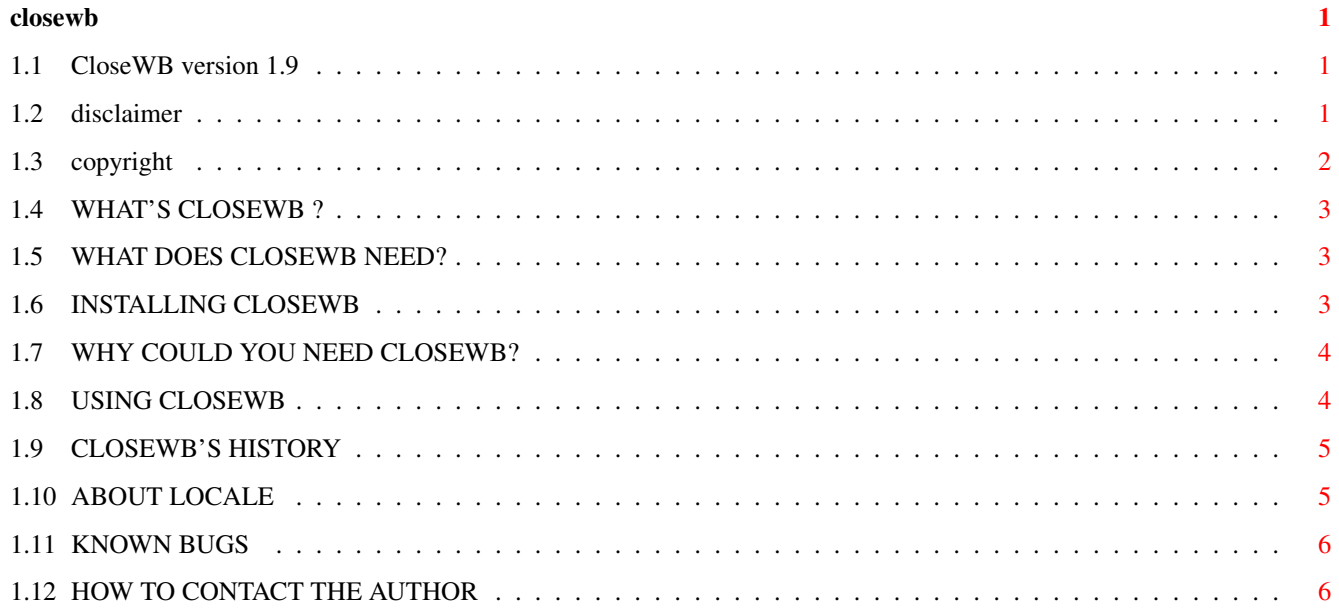

## <span id="page-3-0"></span>**Chapter 1**

## **closewb**

#### <span id="page-3-1"></span>**1.1 CloseWB version 1.9**

CloseWB version 1.9 © 1995 by Stefano Reksten of 3AM - The Three Amigos !!!

CONTENTS OF THIS FILE:

DISCLAIMER COPYRIGHT and CARDWARE WHAT'S CLOSEWB? WHAT DOES CLOSEWB NEED? INSTALLING CLOSEWB WHY COULD YOU NEED CLOSEWB? USING CLOSEWB HISTORY ABOUT LOCALE KNOWN BUGS HOW TO CONTACT THE AUTHOR

## <span id="page-3-2"></span>**1.2 disclaimer**

--------------------------------------------------------------------------- The author is NOT responsible for the suitability or accuracy of this documentation and/or the program(s) it describes. Any damage directly or

indirectly caused by the use or misuse of this documentation and/or the program(s) it describes is the sole responsibility of the user her/him self ---------------------------------------------------------------------------

## <span id="page-4-0"></span>**1.3 copyright**

CloseWB v1.9 Copyright © 1994-1995 by Stefano Reksten. All rights reserved. This program may be distributed non-commercially only providing that the executable, source code, documentation and copyright notices remain unchanged and are included with the distribution. The archive must contain the following files:

--------------------------------------------------------------------------- ←-

CloseWB\_1.9/ Catalogs/ Deutsch/ CloseWB.catalog Français/ CloseWB.catalog Italiano/ CloseWB.catalog Norsk/ CloseWB.catalog Polski/ CloseWB.catalog Suomi/ CloseWB.catalog Svenska/ CloseWB.catalog Sources/ Catalogs/ CloseWB.cd CloseWB\_Dansk.ct CloseWB\_Deutsch.ct CloseWB\_Español.ct CloseWB\_Française.ct CloseWB\_Italiano.ct CloseWB\_Nederlands.ct CloseWB\_Norsk.ct CloseWB\_Polski.ct CloseWB\_Portoguês.ct CloseWB\_Suomi.ct CloseWB\_Svenska.ct CloseWB.c flushall.s smakefile CloseWB CloseWB.guide CloseWB.guide.info CloseWB.info CloseWB\_1.9.info

Please note that the Sources directory comes in an archive.

This program is CARDWARE. If you use it you \*MUST\* send me a postcard from your city/country. He who uses this program not having sent me a postcard can be prosecuted by diarrhoea, data loss, expired driving licence. I aint asking a lotta money from your pockets, just a stamp! :-) ---------------------------------------------------------------------------

#### <span id="page-5-0"></span>**1.4 WHAT'S CLOSEWB ?**

--------------------------------------------------------------------------- A small proggy that rids you of the Workbench screen. «But why should I do close the WB screen ?» If you are in need of CHIP ram, or, like me, if you are fed up with passing from CED to DM2 passing always thru' WB screen! But, CloseWB is able to reopen the WB screen or lock it, too!!! ;-) (That can be useful if using DPaint or DSS, or some other proggies that use to close WBscreen. You don't want to go search through the menues to reopen the screen, just press a couple of keys and hey presto...) An ability of CloseWB is to try to automatically close all drawers and quit all programs that have a window open on Workbench screen (the A.C.O. ...or Automatic Closing Operation). Of course, once quitted these programs will NOT be automatically rerun when Workbench is reopened, it's up to you!!! That was made just to speed-up the closing operations, and moreover it DOES free more memory :-) This A.C.O. feature will not try to close a window called "Workbench" or with no name, that's to prevent Workbench application to be quitted! ...But, if you want to do so, you have my source... Moreover, to gain more memory CloseWB can try to flush all unused libraries devices and fonts you have in RAM. ---------------------------------------------------------------------------

#### <span id="page-5-1"></span>**1.5 WHAT DOES CLOSEWB NEED?**

Any Amiga with kickstart 2.0 should be enough (if it is not, LET ME KNOW!). If you want to use its catalogs be sure to have them installed , and to have locale.library 38+! :-) ---------------------------------------------------------------------------

--------------------------------------------------------------------------- ←-

#### <span id="page-5-2"></span>**1.6 INSTALLING CLOSEWB**

--------------------------------------------------------------------------- There are two ways of installing CloseWB: one is to decompress its archive (and you surely have done so if you're reading this :-), keeping everything in its drawer; the other is to drag it in the Commodities/WBStartup drawer. The latter needs the Catalogs to be copied in your LOCALE:Catalogs drawer. ---------------------------------------------------------------------------

#### <span id="page-6-0"></span>**1.7 WHY COULD YOU NEED CLOSEWB?**

Because it's \*small\*, it helps you freeing memory and closing every window on Workbench screen by just pressing some keys... And there are not other programs like this around!!! ---------------------------------------------------------------------------

---------------------------------------------------------------------------

#### <span id="page-6-1"></span>**1.8 USING CLOSEWB**

--------------------------------------------------------------------------- If you launch CloseWB from CLI you can kill it with CTRL\_C. The shell from which CloseWB was launched with the RUN command can be closed. Sorry but to pass any argument you'll have to click on the gadgets. That is done to keep the program small, but if you can't live without argument passing from CLI, just post me a note...  $;$ -) To launch CloseWB from Workbench just click twice on its icon. To kill it, use the Exchange commodity or CloseWB's GUI. To pass CloseWB its arguments you just set your preferred values in the tooltypes. These are: CX\_POPKEY: pops up CloseWB's GUI. (Default: ctrl-lalt-w) CX\_HOTKEY: closes everything. (Default: lalt-w) The following tooltypes have just to be in the tool types to be active (i.e. if you put them between parentheses they'll be considered inactive): CLOSEWINDOWS: specifies if windows are to be automatically closed when the hotkey is pressed. If this is not specified, any drawer will be closed and reopened later by the Workbench application. Any other application window should be closed by the user. Otherwise any window will receive a CLOSEWINDOW message - that is, CloseWB will try to close them. CLOSESHELLS: applied to shells. The Workbench application can not close shells, so the user has to close all of them manually... or leave this task to CloseWB. CLOSEWORKBENCH: if this is set, the program will attempt to close the Workbench screen. It may fail if some programs have a lock on it, or there are any windows or shells opened on it (this should happen if any of the two flags is set to FALSE or a window pops a requester of the "Quit- are you sure?" kind). If this is inactive, when you press the hotkey you can close/flush everything except the Workbench screen! :-) LOCKWORKBENCH: this prevents any other application from closing the Workbench screen (NOT CloseWB itself). FLUSH: this flushes all unused fonts, libraries and devices from memory. There are two other tooltypes, WLEFT and WTOP. If they are present they specify the starting coordinates of the window (when first opened). Gadgets have an equivalent key, that key corresponding to the underlined character in the gadget's text. Under 2.0 the keys are the initial letter of the text (except for "Windows", the key is 'I', not to interfere with the 'W' of "Workbench"), under 2.04+ these key change according to locales.

---------------------------------------------------------------------------

Happy Workbench closing! ;-)

#### <span id="page-7-0"></span>**1.9 CLOSEWB'S HISTORY**

v1.0 : Program created (4.6.93, at 4.35 A.M. :-) v1.1 : If Workbench can't be closed, a DisplayBeep warning message is sent. (Thanks to Sergio Ruocco for the idea.) v1.2 : (internal release) Workbench is found and closed. If it can't be done, a requester will pop up, asking you to close all the windows and shells first. (Of course you don't need to close the drawers...) v1.3 : A.C.O. added. (Doesn't work on shells yet.) v1.4 : A.C.O. completed, works on shells. GUI added. Library flushing added (thanks to Luca Viola for the idea). It is possible to select what should be closed. ... NOW this is what I call a Commodity!!! ;-) v1.5 : Pops up window instead of quitting if re-launched. Device and Fonts flushing added. ("Flush Lbs" gadget changed to "Flush" due to that.) v1.6 : Bugs from 1.5 removed, CloseWB.DOC corrected. I must apologize for that, but v1.5 was really made in a hurry and I did not tested it very well. Made font-sensitive... and smaller than before! (4.12.94) v1.7 : Localized , adjusted font-sensitiveness, and made even smaller!!! DOC changed to quide. Keeps track of window's pos. Handles key input for gadgets' control. Due to a bug GUI did not pop up under 2.0 - and nobody told me that!!! Anyway this is fixed now. Window doesn't close if opened on a public (not Workbench) screen.

--------------------------------------------------------------------------- ←-

- v1.8 : Works with KingCON 1.3 (thanks to Nico Paavolainen that reported me CloseWB COULD close those shells); Suomi catalog added. (20.3.95)
- v1.9 : Locks Workbench to prevent its closure from other applications. WLEFT and WTOP tooltypes added. All the icons in the archive support the NewIcon package by Nicola Salmoria. ---------------------------------------------------------------------------

### <span id="page-7-1"></span>**1.10 ABOUT LOCALE**

As I think it's real fun and nice to have a program that speaks my language I encloded some catalogs. If you see that your beloved language is not here with the others, you can do the following actions:

--------------------------------------------------------------------------- ←-

· Get your language's .ct file in the Sources/Catalogs directory. · Fill in the entries. · Send it back to me and I will compile and enclose it in the archive. The following catalogs were compiled by Deutsch: Marcel GRONER (Ironcode) gronm@info.isbiel.ch Française: Alan GUILLEVIC (Kangourou) guillevi@andromede.u-bourgogne.fr 25, Avenue du MAIL 21240 TALANT Italiano: me! :-) Norsk: Haavard N. JAKOBSEN (Tittentei) haa\_jako@spirea.gih.no Polski: Piotr Grygiel - grygiel@golem.umcs.lublin.pl Suomi: Jouni Jaaskelainen - jjaaskel@orion.pspt.fi Svenska: Richie OLSSON (richie) richie@medio.mh.se http://www.medio.mh.se/anvandare/richie/richie.html Many thanks ppl! PS: I had to do some little retouchs to fit them in the few space I had, and sometimes I add some new features... So if there's any error it's

#### <span id="page-8-0"></span>**1.11 KNOWN BUGS**

my fault!  $:-)$ 

If you start to play fast with the hotkey and your Amiga isn't fast enough, you will be asked to close windows and shells. I leaved a DisplayBeep alert because playing too fast with this commodity would crash your system.

---------------------------------------------------------------------------

---------------------------------------------------------------------------

NOTE:

Please note that if CloseWB has closed a window like that of Multiview, who takes a little time to clean up, you could get a "Close all" requester. For that, I am going to do \*absolutely nothing\*. I don't want to insert a delay routine. I like speed!

FINAL NOTE: If it doesn't work well under 2.0 it's all YOUR fault! I use 3.0 and didn't notice the GUI did NOT pop up under 2.0, and nobody reported me that! ---------------------------------------------------------------------------

#### <span id="page-8-1"></span>**1.12 HOW TO CONTACT THE AUTHOR**

--------------------------------------------------------------------------- I tested this program with a MMU on my accelerated A1200, and it seemed to work correctly. If you find any bug or have some brilliant ideas or want to tell me how much time I am losing doing stupid proggies like this, or anything else, write to: rekststef@unisi.it

---------------------------------------------------------------------------

Stefano Reksten c/o Naimi v.le Cavour, 40 53100 Siena ITALY

 $<$ EOF $>$